## **Illinois Barber, Esthetician and Teacher Examinations: PSI Computerized Testing Procedure Guide**

The following information is intended to help you prepare for the computer-administered Illinois Barber, Esthetician and Teacher Examinations from the National Interstate Council for State Boards of Cosmetology (NIC). These tests are being administered in the same network of PSI test centers that give CTS exams for cosmetology and nail technicians.

## **Part I General Information**

**APPLY ONLINE** Complete the application online a[t](http://www.continentaltesting.net/) [www.continentaltesting.net](http://www.continentaltesting.net/) [and](http://www.continentaltesting.net/) submit all required transcripts and related documents. An application is not complete until it includes a valid email address and all fees have been paid. Credit card payment is available as part of the online application. Each approved candidate receives an email from PSI that provides instructions to schedule a testing appointment.

> Part I of this guide provides information about test center locations and how to schedule examinations. Part II provides content outlines for these NIC examinations. Go to [www.nictesting.org](http://www.nictesting.org/) for the most current candidate information bulletin for NIC examinations. Part III includes information about testing procedures on the day of your examination.

**TIME LIMIT** Each candidate schedules a PSI appointment to allow time to verify IDs and complete other check-in procedures. The time limit for each of these examinations is 90 minutes.

## *SPECIAL ACCOMMODATION*

- **REQUESTS** An application for special accommodations with appropriate documentation is required before any special arrangements can be completed. If approved, the candidate will receive an email from PSI with instructions to schedule a test date in a test center that has appropriate facilities. Candidates who are approved for special accommodations must schedule using the PSI Call Center. Testing appointments with special accommodations must be made at least two weeks prior to the desired test date.
- **SCHEDULING** After CTS approves your application, you can schedule a test date at one of the approved PSI Test Centers by using PSI's online system at [www.psiexams.com or](http://www.psiexams.com/) by calling PSI at 1-800-733-9267. All regular testing appointments must be scheduled at least two business days prior to the desired test date. **You must complete your test within 60 days after CTS approves your application.**

(c) *2017, Employment Research & Development Institute Continental Testing Services, Inc.*

**SCHEDULING** After CTS approves your application, you can schedule a test date at one of the approved PSI Test Centers by using PSI's online system at [www.psiexams.com](http://www.psiexams.com/) or by calling PSI at 1-800-733-9267. All regular testing appointments must be scheduled at least two business days prior to the desired test date. **You must complete your test within 60 days after CTS approves your application.**

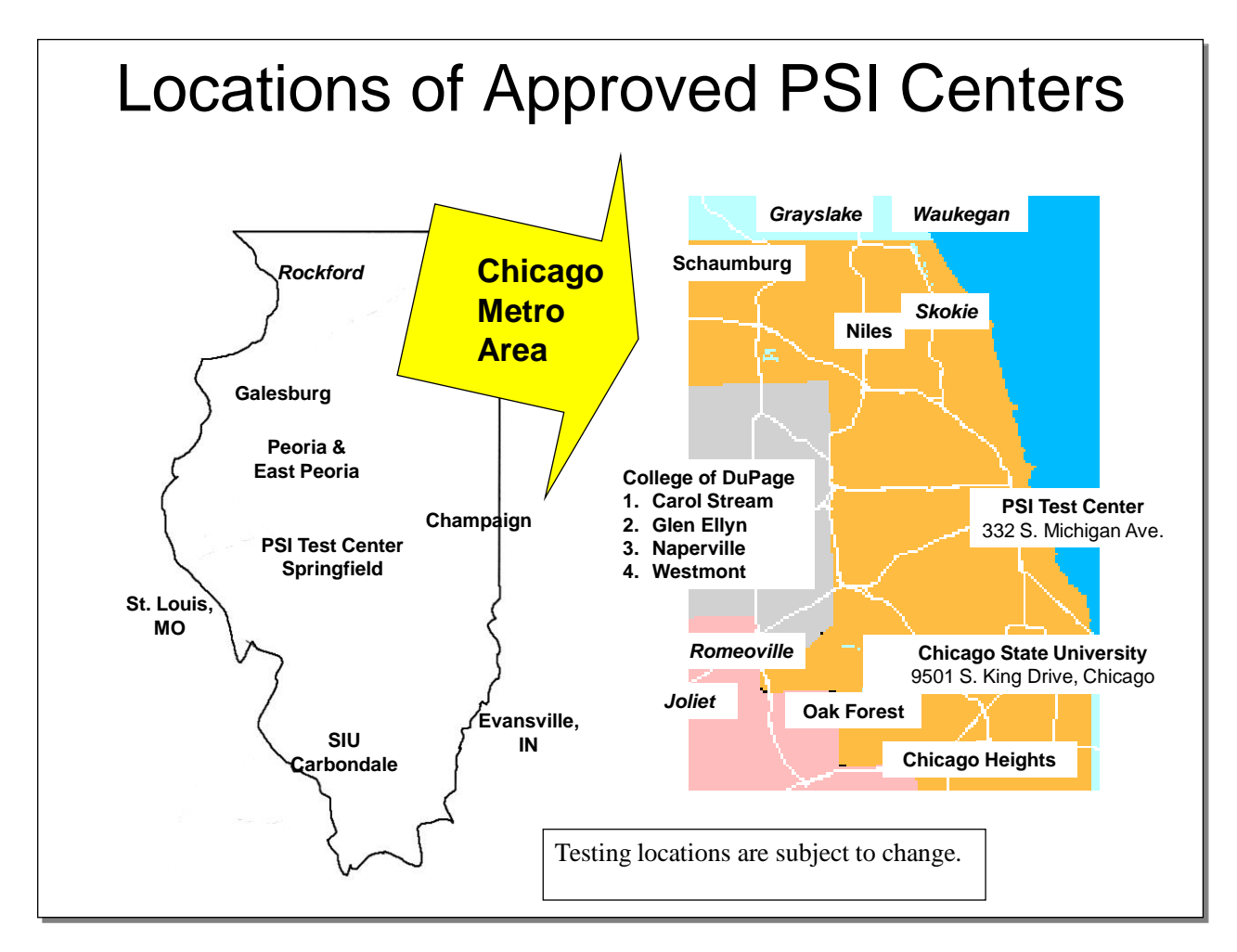

PSI Test Centers in Carbondale, Champaign, downtown Chicago, East Peoria and Peoria, Galesburg, Glen Ellyn, Springfield, Westmont and Evansville, IN, are proctored by onsite personnel. Other locations use remotely proctored testing stations that monitor candidates with three digital cameras, an on-screen chat window and a sensitive built-in microphone. Proctors in these locations communicate with candidates on-screen during the test and pause the exam whenever unauthorized persons or activity appear on video monitors or in audio recordings. The proctor will pause the exam whenever a candidate leaves the testing station or an interruption occurs. The proctor may end the test if an interruption is not corrected appropriately. Each remotely proctored test station also is equipped with noise-cancelling headphones to help candidates screen out distractions if they wish to use them. All other rules are the same for examinations in on-site proctored and remotely proctored locations.

Directions and other information about each test location follow and are available on the PSI website. Testing locations are subject to change. Candidates should verify the location of each test center in their admission notice after they schedule an examination.

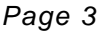

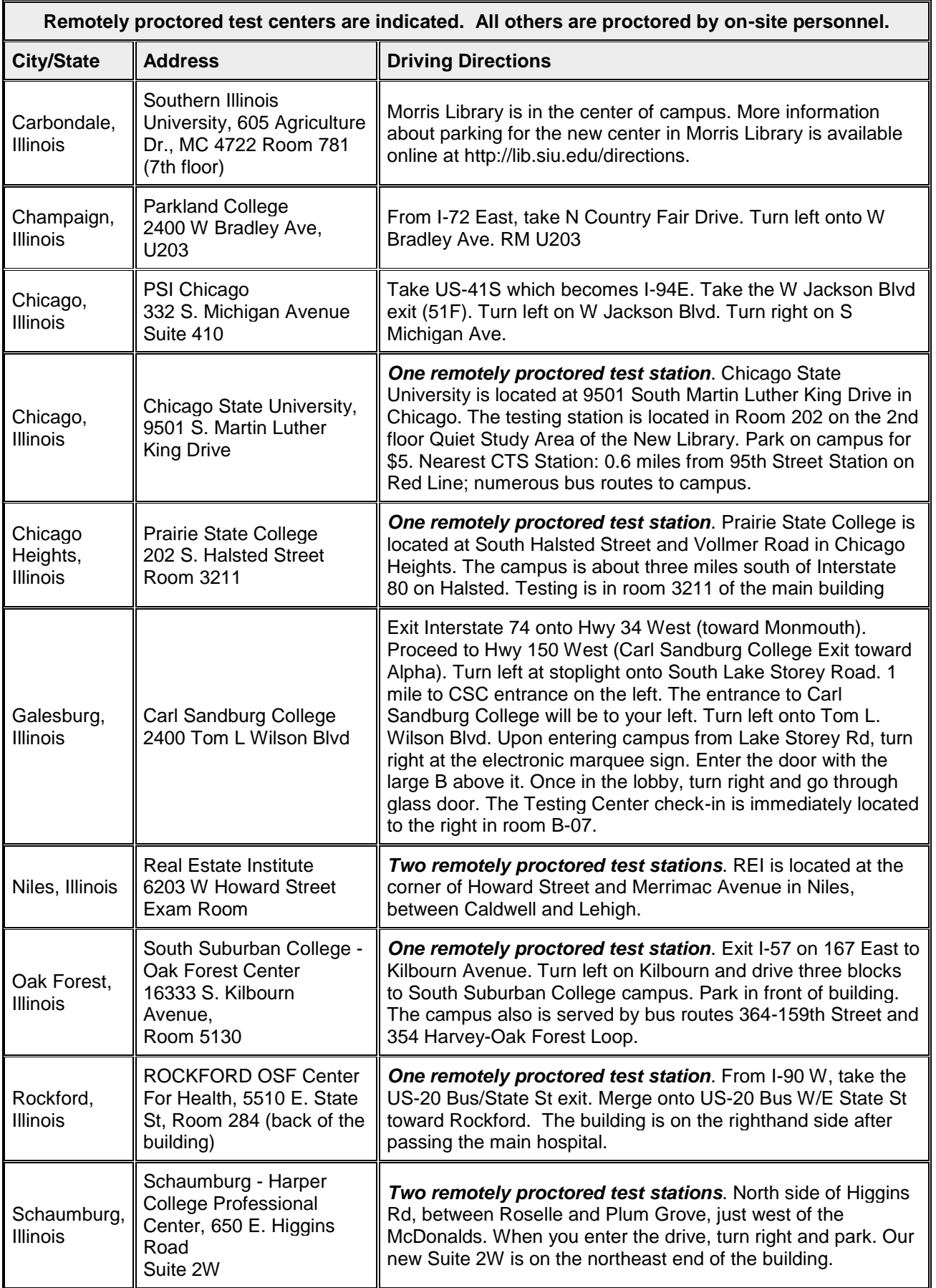

## *Page 4*

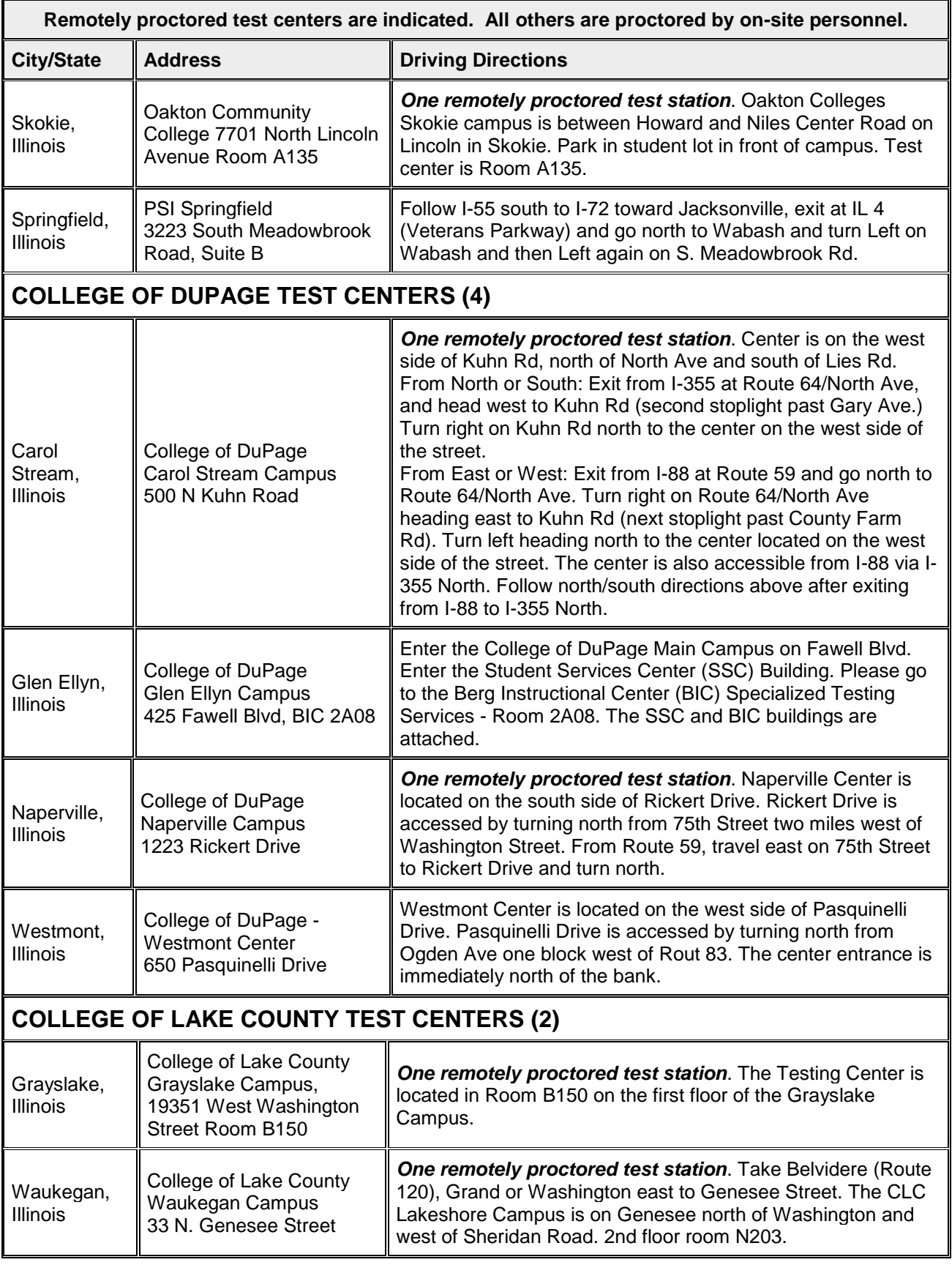

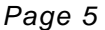

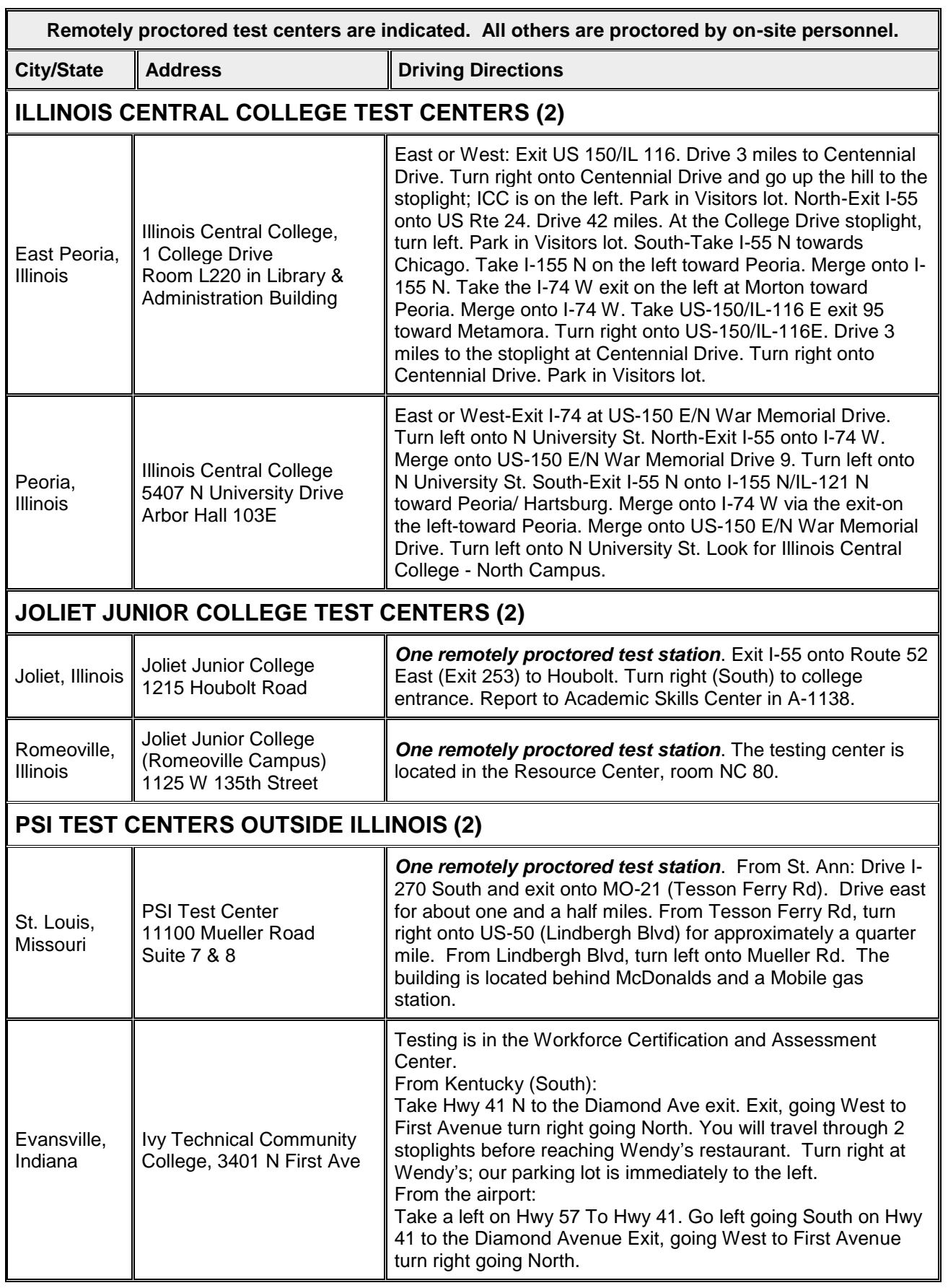

# **Instructions for scheduling a test using PSI's 800 number**

PSI provides an automated system to schedule your test via the telephone **without having to speak** with a Customer Service Registrar.

- 1. Call 800-733-9267, then Press 5
- 2. Stay on the line until the you hear the system begin (about 30 seconds)
- 3. You will be asked what you want to do: schedule, confirm, or retake a test
- 4. You will be asked if you know your ID# (this is your social security number)
- 5. The system will find your record and confirm the first few letters of your last name
- 6. The system will confirm the test
- 7. You will be asked what you want to do: schedule or request a bulletin
- 8. The system will use your zip code to find the closest test center
- 9. You will be given the closest test center
- 10. You will be given the available dates and times when you could take the test
- 11. You will select the date and time and the system will schedule you
- 12. You will be emailed a confirmation including the date and time of your testing appointment; the email includes directions to the PSI Test Center

If you prefer to **speak** to a Customer Service Registrar, they are available Monday through Friday, between 6:30 am and 7:00 pm and Saturday, between 10:00 am and 4:00 pm, Central Time.

- Call 800-733-9267, Select 5, then select \* (star).
- A PSI staff member will answer to help you schedule your CTS exam.

## **Instructions for scheduling a test online at [www.psiexams.com](http://www.psiexams.com/)**

## **1. Go to [www.psiexams.com.](http://www.psiexams.com/)**

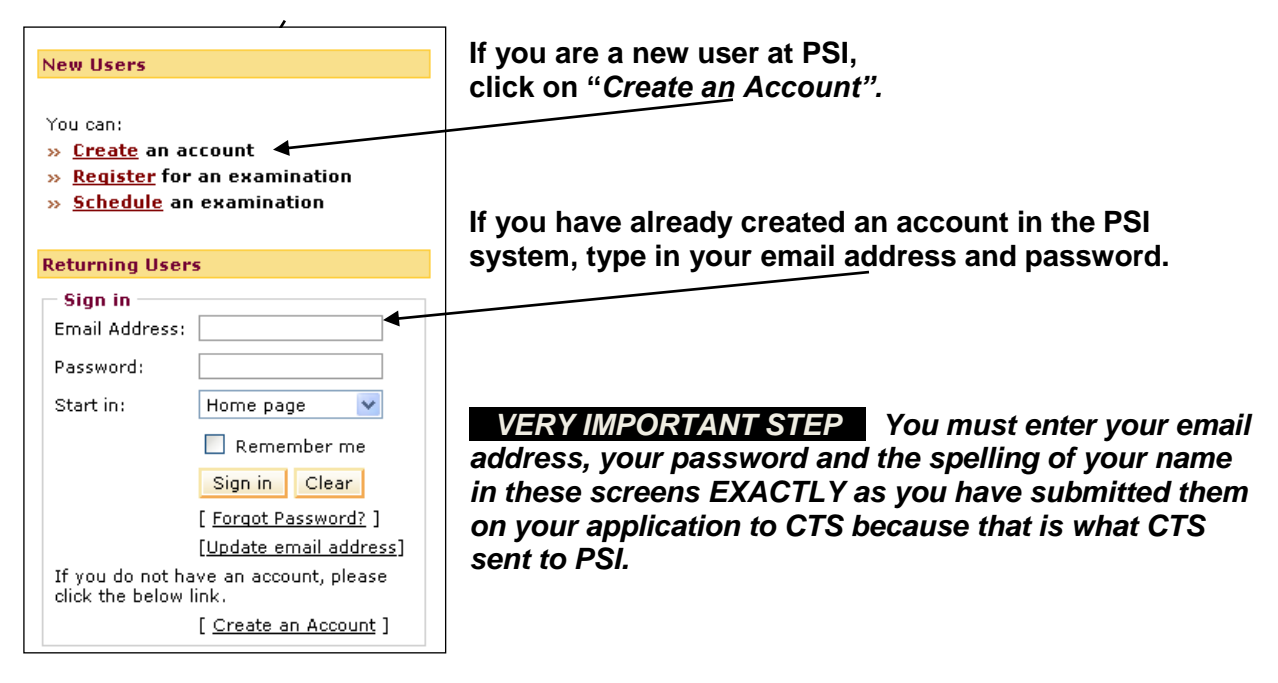

**2. If you already have an account in the PSI system, check the box "***Check here to attempt to locate existing records for you in the system***".**

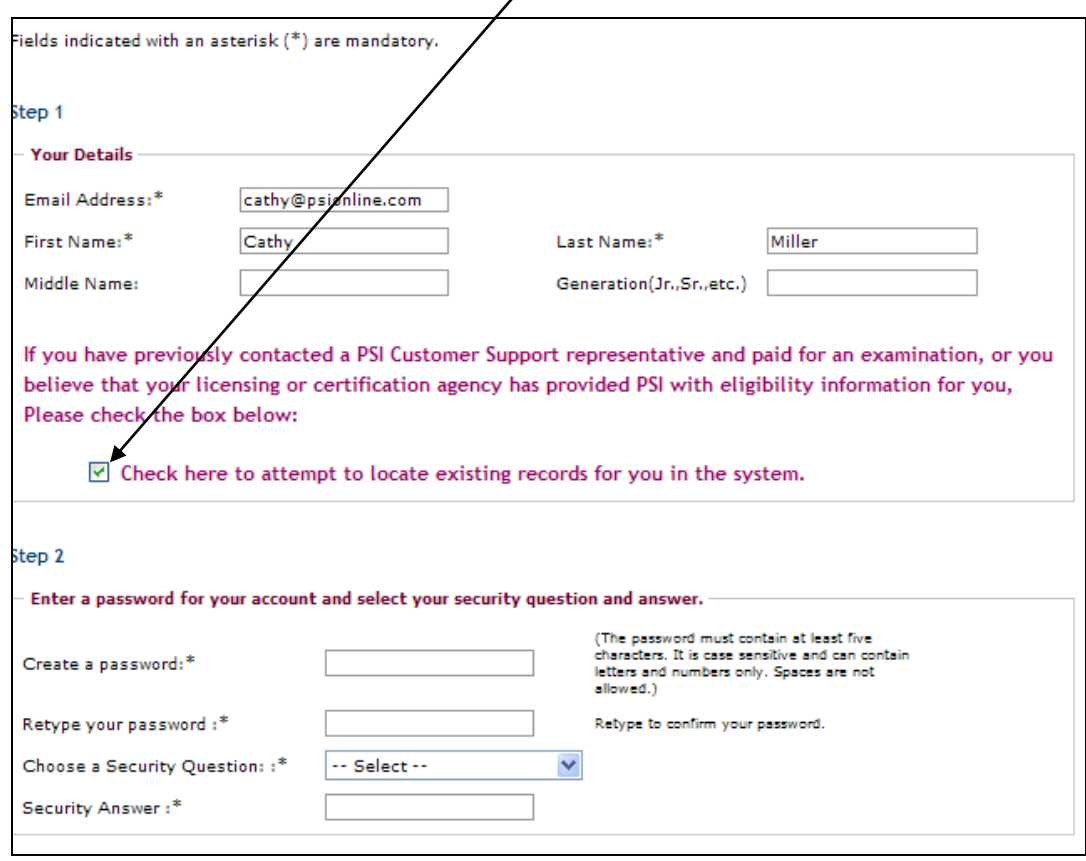

**3. Complete the following steps as shown below.** 

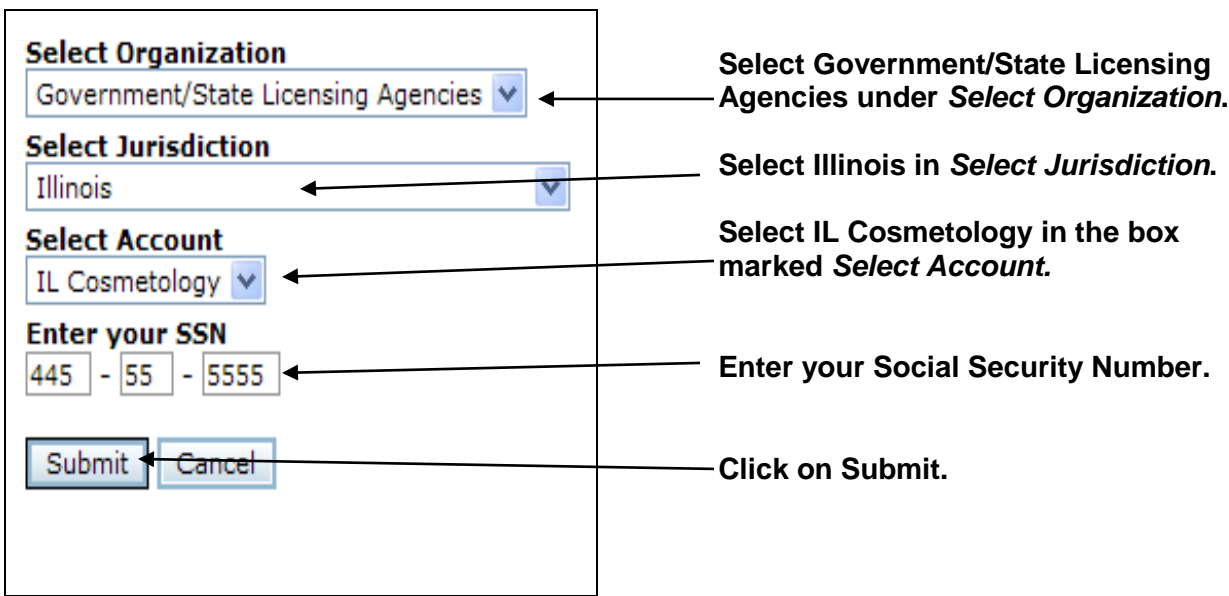

 $\overline{\phantom{0}}$ 

**4. You are now ready to schedule. Click on** *Schedule for a test***.**

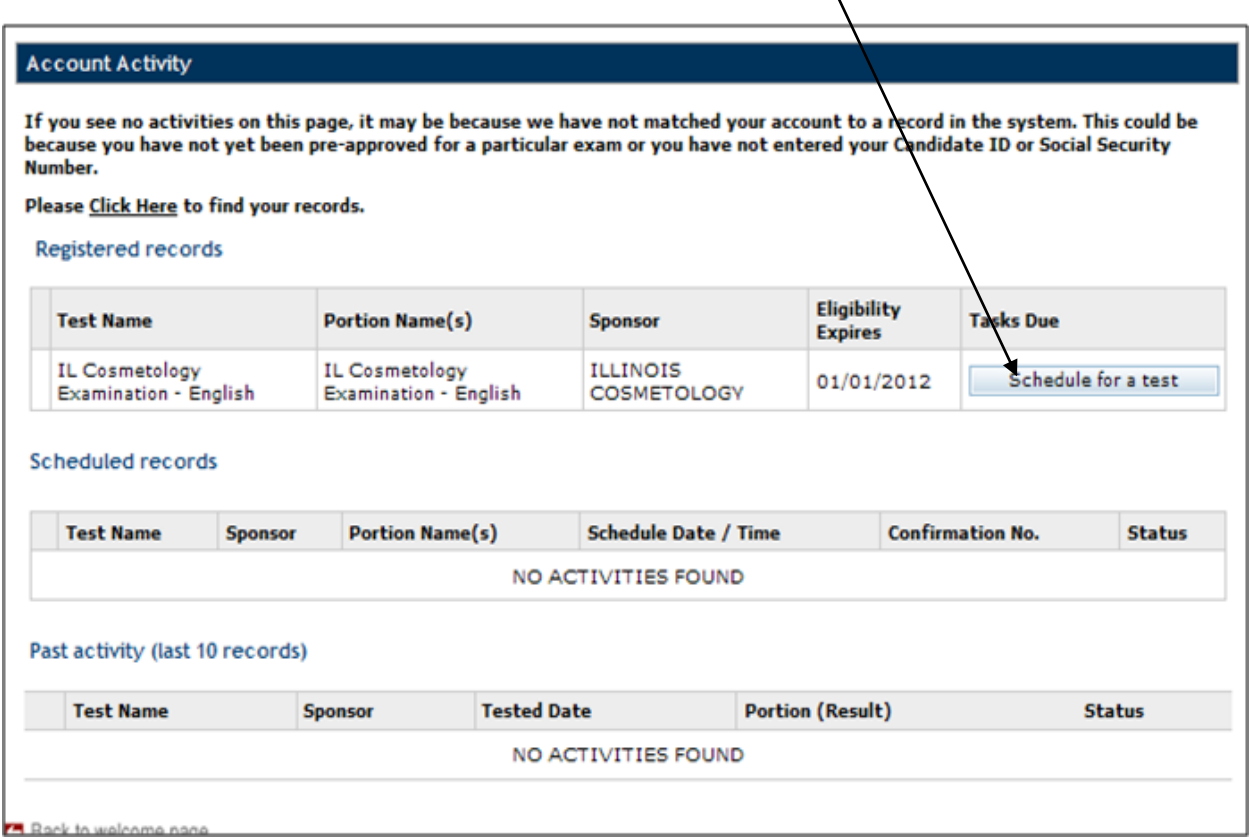

**5. Enter your zip code or the city where you live. Click on the Search button.**

 $\overline{a}$ 

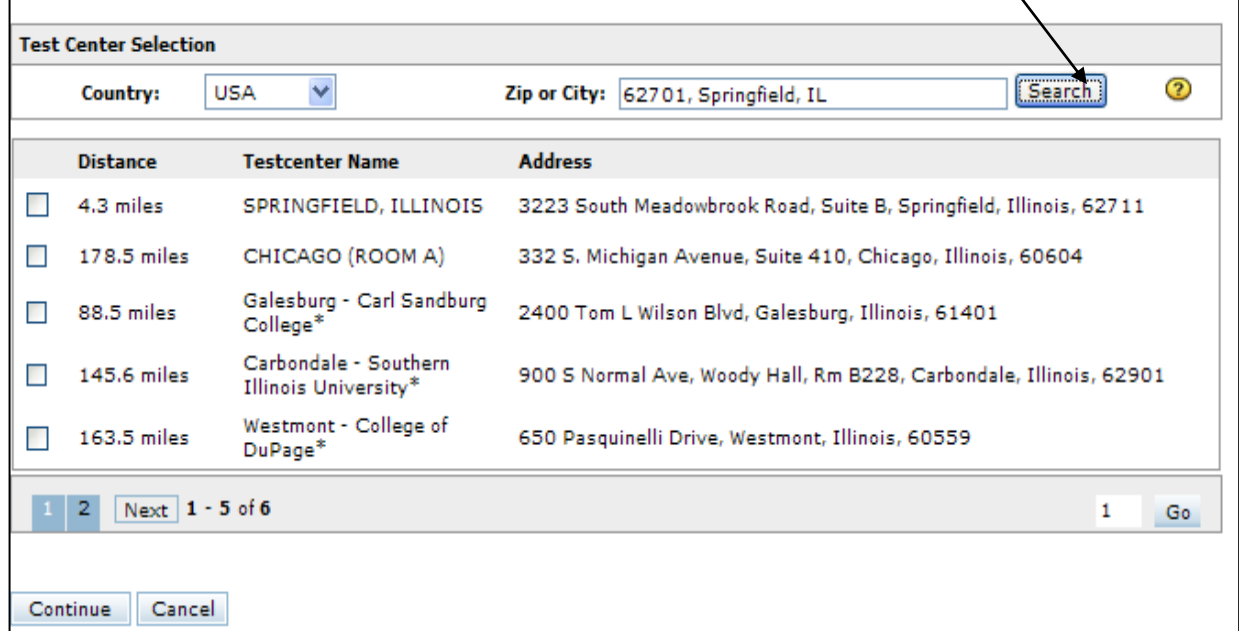

**You will see a list of the testing sites, starting with the one that is closest to you. Select the** *Test center* **you prefer from the list, then click on** *Continue***.**

**6. You will now see a list of available test dates and times based on your eligibility expiration date. Click on the date and time of your choice and select** *Schedule***.**

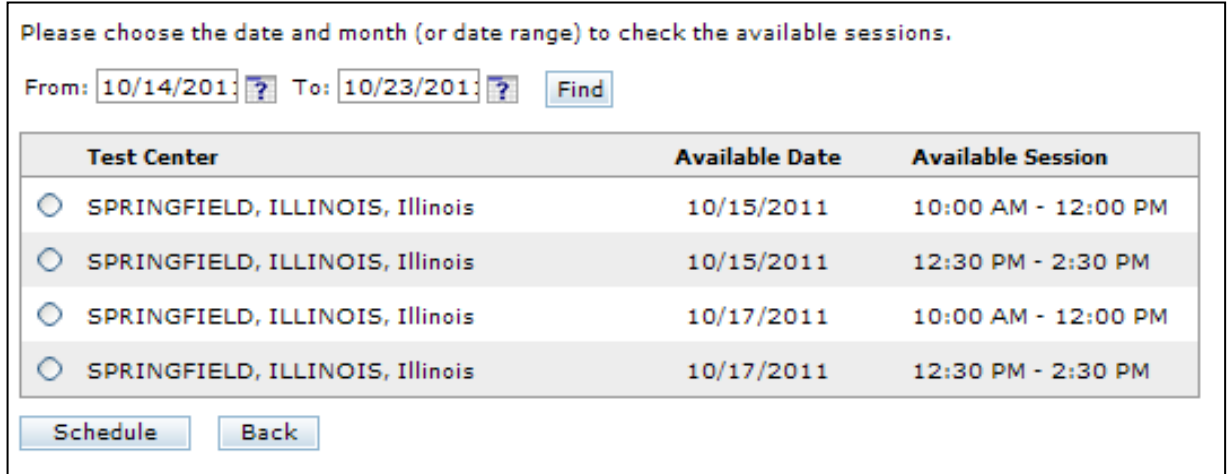

**7. A confirmation will appear that you can print by clicking on the** *Print Details* **button. This message also includes directions to the test center.** 

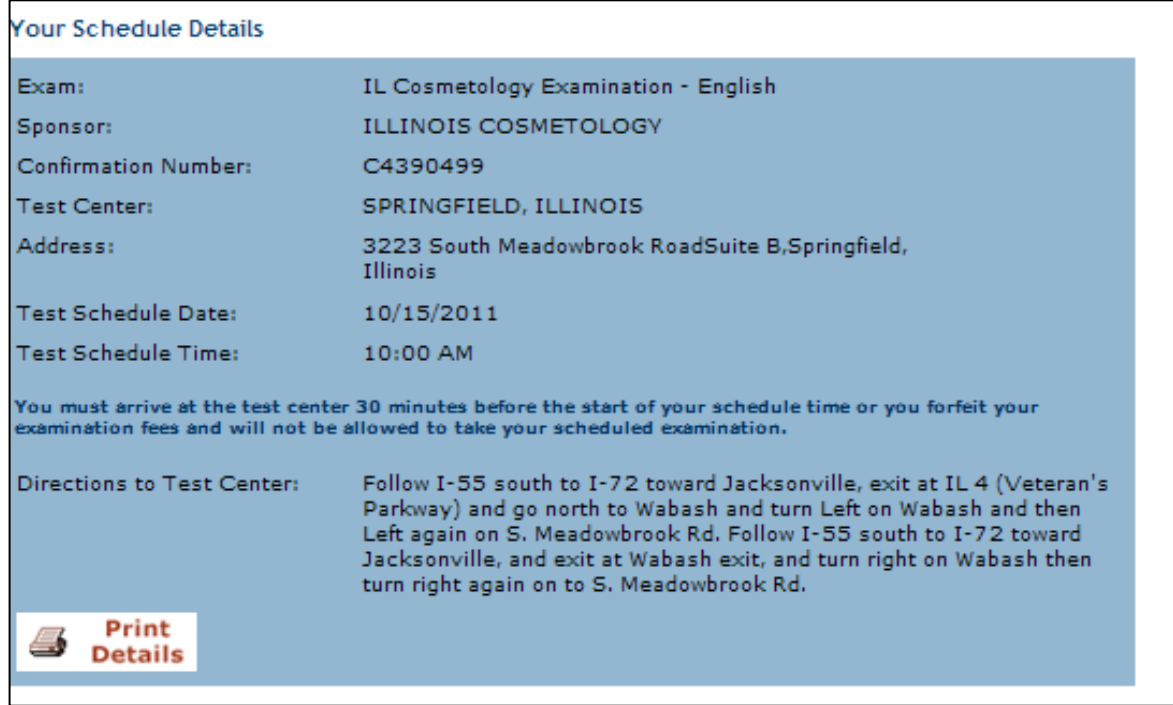

**8. You also will receive an email from PSI to confirm the test center, date and time you have selected to take your test.** 

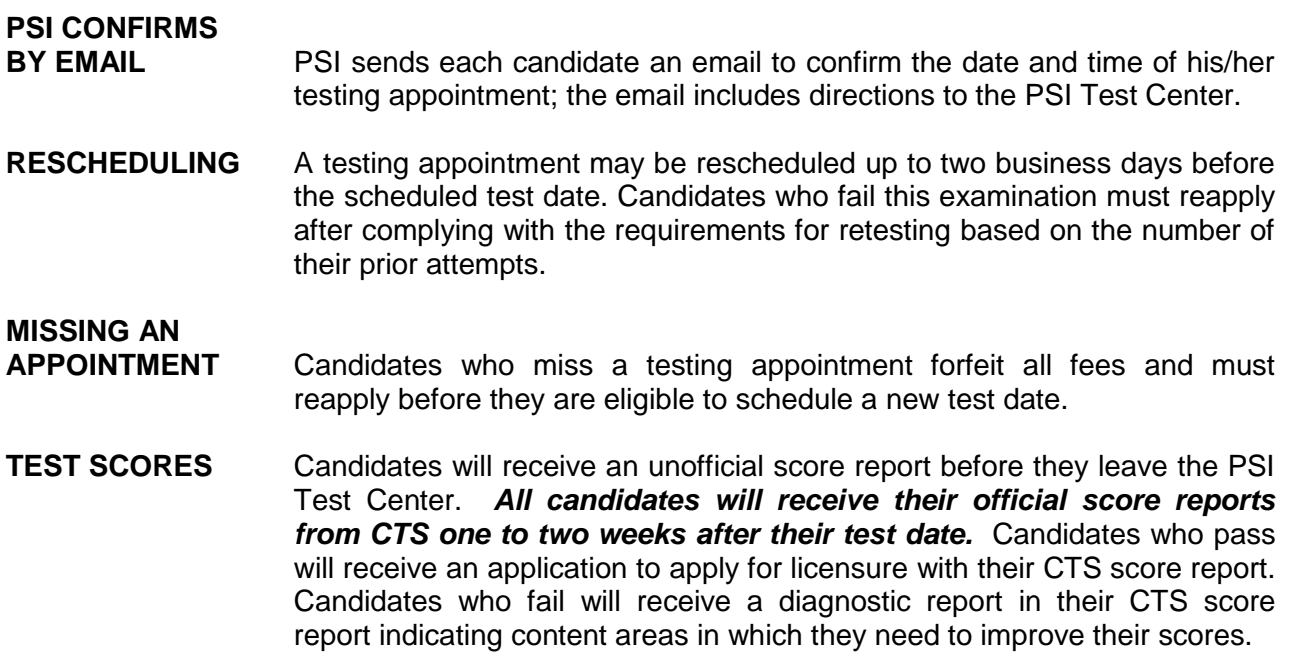

### **NIC Candidate Information Bulletins**

Additional information is available in Candidate Information Bulletins on the NIC website at [http://NICtesting.org.](http://nictesting.org/) Summaries of information from these Bulletins follows.

# **Part II Test Content and Recommended Study Materials**

## **NIC Barber Theory Examinations – English and Spanish**

Topics on the test are as indicated below.

- A. Scientific Concepts
	- Infection Control and Safe Practices
	- Tools, Implements and Equipment
	- Anatomy and Physiology
	- Chemistry
	- Electricity and Light
	- Skin Histology
	- Hair and Scalp
- B. Facial and Shaving Services DD raping Procedures
	- Facial Hair, Facial and Skin Care Treatments
	- Shaving Procedures and Facial Hair Design
	- Chemistry
- C. Hair Care Services
	- Client Consultation
	- Draping Procedures
	- Haircutting and Styling
	- Haircutting Methods and Procedures
	- Treatment of the Hair and Scalp
- D. Chemical Services
	- Draping Procedures
	- Safety Procedures
	- Client Consultation
	- Chemical Texture Services
	- Haircolor and Lightener

## **Barber Examination References**

Questions in this examination are supported by the following references.

*Milady's Standard Professional Barbering* 5 th Edition, *(*2011) Publisher: Milady Publishing Company Website: [www.milady.com](http://www.milady.com/)

*NIC Infection Control and Safety Standards* Adopted 1998, Revised August 2014 National Interstate Council of State Boards of Cosmetology Website:<http://nictesting.org/membership/NIC> Health & Safety Standards-Aug 2014.pdf

## **NIC Esthetics Theory Examination**

Topics on the test are as indicated below.

- A. Scientific Concepts
	- Sanitation and Infection Control
	- Human Physiology and Anatomy
	- Integumentary System and Skin Histology
	- Disorders of the Sebaceous and Sudorifious Glands
	- Skin Conditions, Disorders and Diseases
	- Basic Chemistry
	- Skin Care Products
	- Factors that Affect the Skin
- B. Skin Care and Services
	- Skin Analysis and Implementation Procedures
	- Product Application and Removal Procedures
	- Cleansing, Steaming, Exfoliation and Extraction Procedures
	- Massage Manipulations and Their Effects
	- Electricity and Use of Electrical Devices
	- Hair Removal Procedures
	- Color Theory and Makeup Appolication
	- General Knowledge of Specialized Procedures

## **Esthetics Examination References**

Questions in this examination are supported by the following references.

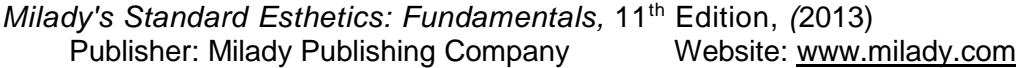

Salon Fundamentals Esthetics, 2<sup>nd</sup> Edition, (2013) Publisher: Pivot Point International Website: [www.pivot-point.com](http://www.pivot-point.com/)

*NIC Infection Control and Safety Standards* Adopted 1998, Revised August 2014 National Interstate Council of State Boards of Cosmetology Website:<http://nictesting.org/membership/NIC> Health & Safety Standards-Aug 2014.pdf

#### *Page 13*

### **National Instructor Written Examinations**

Topics are as indicated below.

- A. Instructional Planning
	- Understanding the Curriculum Delivery Process
	- Understanding Student Learning Styles
	- Understanding the Advantage and Purpose of Materials
	- Understanding Assessment Methods of Student Learning
- B. Instructional Methods
	- Utilize Methods of Instruction
	- Recognize Obstacles to Learning
	- Apply Communication Skills (e.g., lesson delivery)
	- Utilize Time Management Techniques
	- Assess Student Learning
- C. Classroom and Clinic Management
	- Manage Learning Environment
	- Understand Instructor Responsibilities
- D. Maintain a Safe Learning Environment

## **NIC Instructor Examination References**

Questions in this examination are supported by the following references.

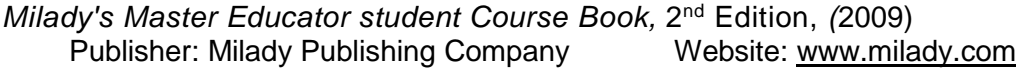

*Pivot Point's Mindful Teaching Program,* 2002-2005 Publisher: Pivot Point International Website: [www.pivot-point.com](http://www.pivot-point.com/)

*NIC Infection Control and Safety Standards* Adopted 1998, Revised August 2014 National Interstate Council of State Boards of Cosmetology Website:<http://nictesting.org/membership/NIC> Health & Safety Standards-Aug 2014.pdf

# **Part III Testing Procedures**

## YOU WILL NOT BE ALLOWED TO TAKE THE EXAM IF YOU DO NOT HAVE ONE OF *THESE FORMS OF ID. ALL CANDIDATE IDS ARE SUBJECT TO SECURITY SCREENING TO VERIFY THEIR AUTHENTICITY.*

- *A valid US Driver's License or State ID issued by one of the 50 states or US Territories.*
- *A valid US Passport or Military Active Duty ID.*
- *A valid consular ID*

All candidates must agree to abide by PSI Test Center Rules:

- Video monitoring of each candidate occurs throughout the test.
- Video tapes may be reviewed if suspicious behavior occurs during a test.
- Name and address on the candidate ID must match the CTS application and PSI candidate registration records.
- *ALL NAME OR ADDRESS CHANGES MUST BE SUBMITTED TO CTS IN WRITING AT LEAST 10 DAYS BEFORE THE TESTING APPOINTMENT*.

No candidate may take this test if he/she:

- Does not present required photo ID when asked
- Refuses to sign the PSI Examinee Agreement
- Does not follow all PSI Test Center rules
- Tries to use prohibited items, including but not limited to books, notes, cell phones, cameras, pagers or other electronic devices during a test
- Gives or receives help during a test or test breaks
- Tries to record or copy any test questions
- Fails to follow PSI Test Center staff instructions
- Disrupts testing for other candidates

Test Center check-in procedures include:

- Cell phones, pagers or other electronic devices are *NOT PERMITTED* in the testing room.
- Personal items (purses, coats, etc.) MUST be secured outside the testing room.
- A digital photograph and a digital fingerprint will be taken during check-in.
- Candidates must sign in and out of the test center for all personal breaks during testing.
- The test timer continues during any candidate's personal breaks.

Before you start the test, you will be asked to enter your social security number. It must be identical to the social security number you submitted in your application to take this examination.

#### You will be required to read and agree to the security agreement before the test will begin.

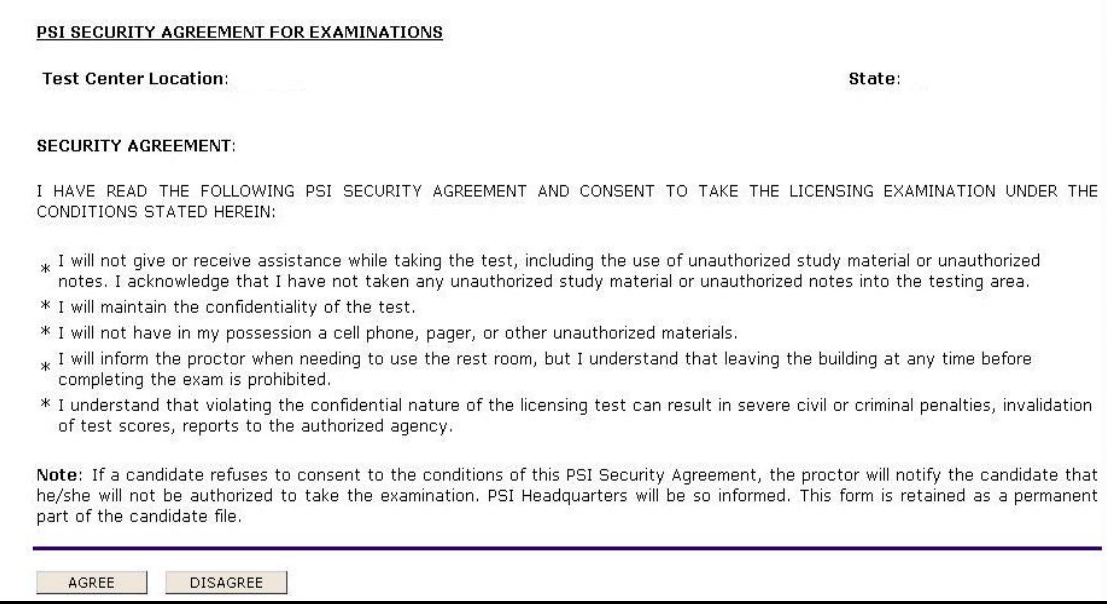

You will be asked to confirm your name, social security number and the examination for which you are registered before you can begin.

**Before you start your examination, an introductory tutorial to the computer will be available on the computer screen. The time you spend on this tutorial DOES NOT count as part of your examination time. Candidates may repeat the tutorial as many times as they like until they are ready to start the test.**

## **Examination Screen**

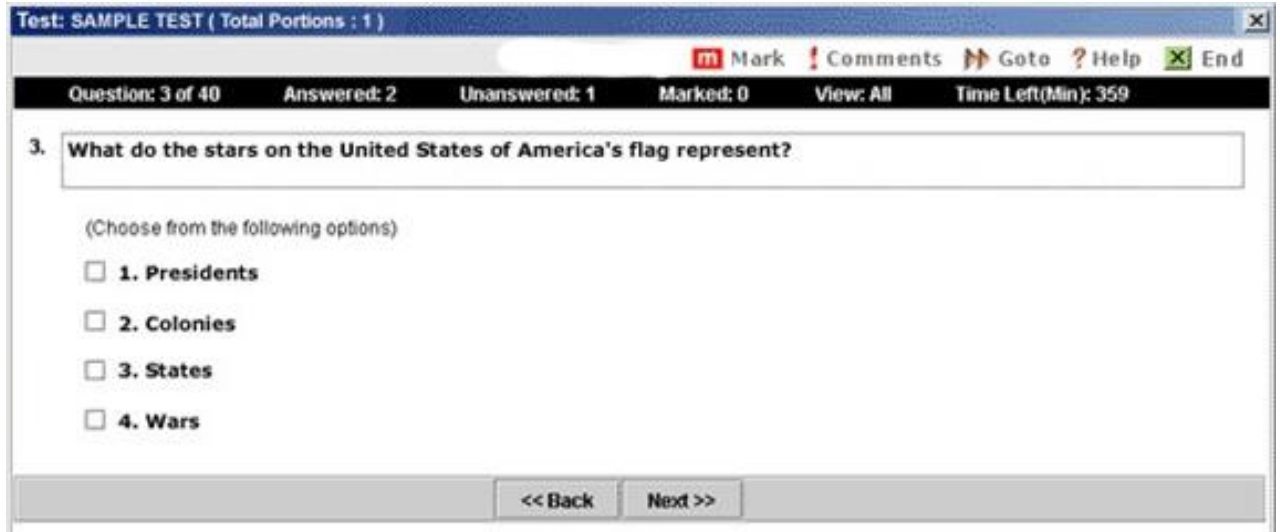

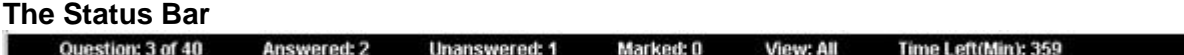

The Status Bar at the top of the examination screen gives the status of the test.

- "Question 3 of 40" indicates that you are on QUESTION 3 out of 40 total questions.
- "Answered" and "Unanswered" indicate that you have answered 2 questions and left one question unanswered.
- "Marked" means that you have marked 0 questions to review later.
- "View" indicates that all questions on the test are available to you for VIEWING. (See GOTO Button)
- "Time Left" indicates how many minutes the candidate has remaining on this exam.

#### **The Item or Question**

Each question or test item appears on the screen ONE ITEM AT A TIME.

### **Choosing an Answer**

Use the mouse to click on the option you believe is the best answer to the question. The answer you select will show a check mark or a filled button. Your answer is recorded when you click on NEXT. The computer then moves you to the next question. Since there is no penalty for wrong answers, you should answer every question by choosing what you think is the best response.

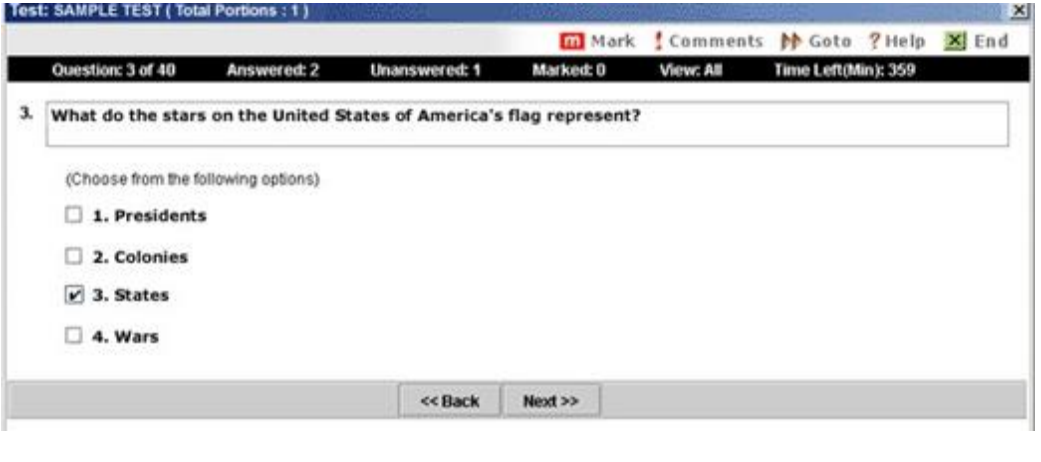

## **Mark Button**

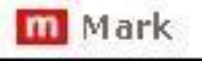

The candidate may choose to mark a question to review later with the **Mark** button above the Status Bar. The candidate can review marked items by clicking on the **GoTo** button.

### **Comments Button**

**Comments** 

The **Comments** button offers the option to give a comment or feedback about the question in the screen that appears below.

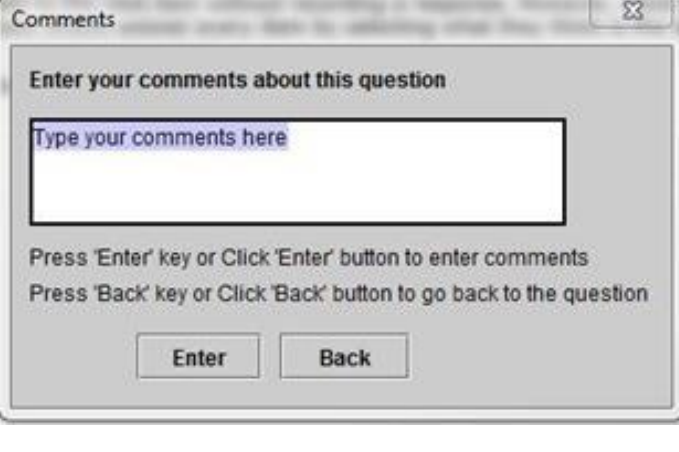

## **GoTo Button**

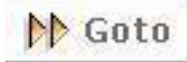

The **GoTo** Button takes the candidate to the following screen.

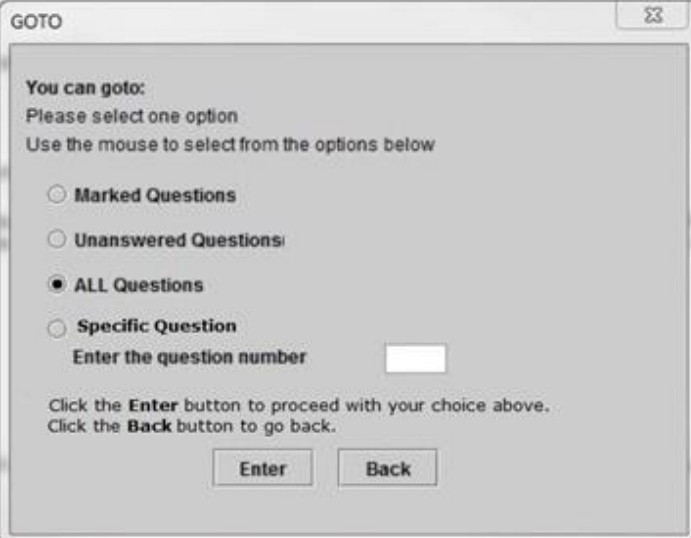

The candidate may use this screen to find:

- Marked questions
- Unanswered questions
- All questions
- A specific question identified by question number

**View** on the Status Bar will change to indicate which questions the candidate is viewing: For example, if the candidate chooses Marked Questions on the GoTo screen, the status will change to **View: Marked**. a a d

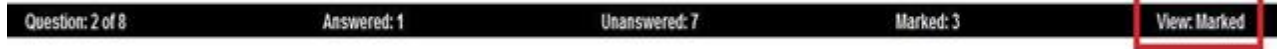

### **Help Button**

? Help

The **HELP** Button provides summary of each button's functions. The candidate can click on **HELP** at any time.

#### **Practice Questions or Sample Test**

The Sample Test provides a few questions to help the candidate confirm how to mark answers to questions on the test. Sample Items are not scored and do not count toward the final result. They are provided for the candidate to become familiar with the computer prior to starting the scored portion of the exam.

On the last Sample Question, the candidate will see a series of messages.

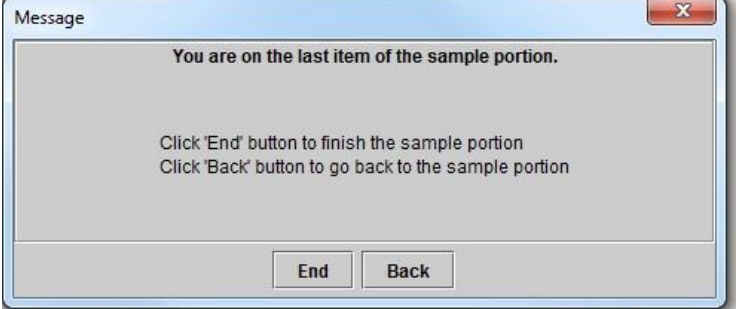

Click **Next** to continue to the full exam or **Back** to return to sample questions.

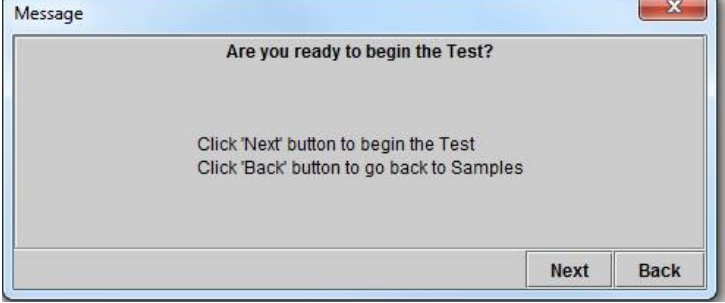

The third screen confirms that the candidate is ready to begin the full exam.

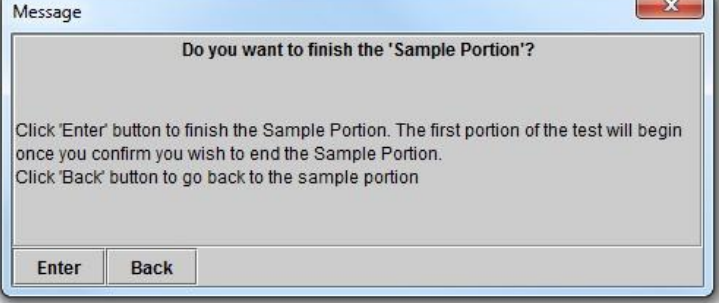

## **Ending the Exam**

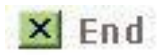

The **End** button starts the sequence for ending either the sample items or the full exam.

Candidates will see the following screens at the end of the examination.

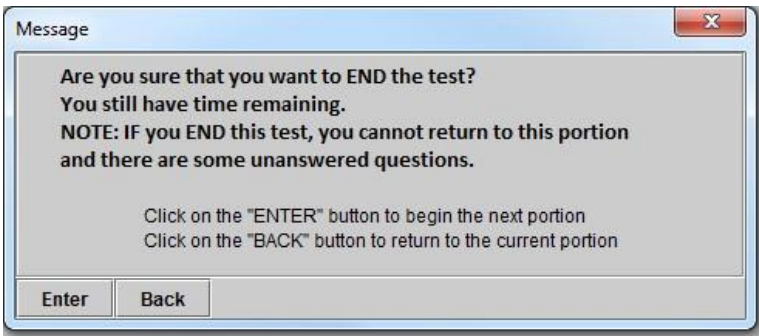

## **IMPORTANT**

Once the candidate has confirmed that they would like to end the test, they CANNOT go back to change any of their answers.

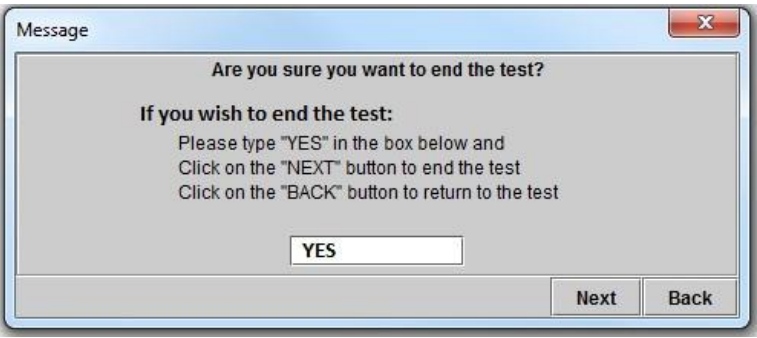

# **Part IV Sample Questions**

All questions on the Illinois Cosmetology Test are multiple-choice, with one correct answer. The answer key for this sample test appears after these questions. These are provided for information purposes only to illustrate the types of questions that will appear on each test.

**Question 1** A general infection

- $\Box$  1. is found in most of the general population.
- $\Box$  2. attacks both clients and staff at the same time.
- $\Box$  3. spreads throughout the body in the bloodstream.
- $\Box$  4. combines virus, bacteria and fungus germs at once.
- **Question 2** The purpose of sanitizing implements and equipment is to
	- $\Box$  1. remove all offensive odors.
	- $\Box$  2. destroy or prevent the growth of terms.
	- $\Box$  3. eliminate scratches and blemishes.
	- $\Box$  4. resist staining and fading.
- **Question 3** When giving a client with dry hair a scalp treatment, you should select preparations that contain
	- $\Box$  1. mineral oil or sulfonated oil base.
	- $\Box$  2. a high alcohol content.
	- $\Box$  3. guar gum or carnuba wax.
	- $\Box$  4. moisturizing or emollient materials.
- **Question 4** When using a thermal iron, what should you do to protect the client's scalp from being burned?
	- $\Box$  1. Make sure the client's hair is very wet.
	- $\Box$  2. Place a comb between the scalp and the iron.
	- $\Box$  3. Apply a protective cream to the scalp.
	- $\Box$  4. Keep the thermal iron setting on low at all times.
- **Question 5** Which of these is the *LEAST* common cause of over-processing hair?
	- $\Box$  1. Leaving lotion on too long
	- $\square$  2. Improperly analyzing the hair
	- $\Box$  3. Wrapping the hair too loosely
	- $\Box$  4. Testing curls too infrequently

#### **Question 6** What are the three basic steps used in chemical hair relaxing?

- $\Box$  1. Processing, neutralizing and conditioning
- $\Box$  2. Shampooing, neutralizing and heating
- $\Box$  3. Processing, conditioning and wrapping
- $\Box$  4. Waving, conditioning and neutralizing

#### **Question 7** The allergic reaction of some clients to depilatory waxes is due mainly to

- $\Box$  1. the temperature of the cold wax.
- $\Box$  2. the temperature of the hot wax.
- $\Box$  3. pulling out hairs.
- $\Box$  4. beeswax.
- **Question 8** The use of a mechanical vibrator during a massage
	- $\Box$  1. is used mainly on a woman's face.
	- $\Box$  2. can be applied for a long time in one spot.
	- $\Box$  3. will produce muscular contractions.
	- $\Box$  4. should never be used.
- **Question 9** Cleanup of the manicure table should be done
	- $\Box$  1. after the completion of each client.
	- $\square$  2. as frequently as possible.
	- $\Box$  3. once at the end of each day.
	- $\Box$  4. once at midday and again at the end of the day.

**Question 10** In a nail wrap, the wrapping material is applied with

- $\Box$  1. 70% alcohol.
- $\Box$  2. warm soapy water.
- $\Box$  3. a disinfectant.
- $\Box$  4. a mending adhesive.

## **Answers to Sample Questions**

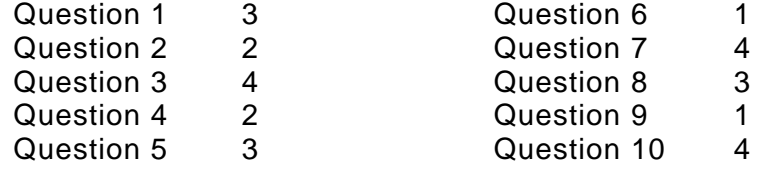